# **Real-world debugging in OCaml**

Mark Shinwell Jane Street Europe

OCaml Users and Developers Workshop 2012

### **My program has a bug**

- Everyday debugging: use printf.
	- Don't forget to flush: Printf.printf "foo\n%!"
- Know your standard Unix tools
	- I'm not sure which server it connects to

strace foo\_client.exe 2>&1 | grep connect

• I want to know which files it has open

lsof -p 12345

• I need to check where it finds input.txt

strings foo\_client.exe | grep input.txt

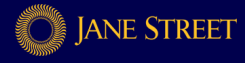

## **My bug resists attempts to find it**

- Make basic checks on the machine
	- disk space, memory, errors in the system logs
- Ensure backtraces are enabled
	- export OCAMLRUNPARAM=b
- Turn on core dumps
	- ulimit -c unlimited
- Recompile your C stubs (and the OCaml runtime)
	- No optimization: -00
	- With debugging info:  $-g$

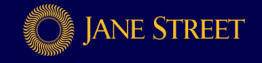

### **My program needs a debugger**

- gdb does work with OCaml programs
- Support is significantly improved in OCaml 4.00
	- backtraces
	- source file locations
- Names in the debugger are mangled
	- camlList\_iter\_1074  $\equiv$  List.iter
- Printing and traversal of OCaml values can be tricky

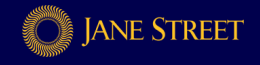

### **My gdb-foo is awful**

- New program: gdb --args myprogram.exe --foo --bar
- Attach to running program:  $gdb -p 14001$
- Useful commands:
	- $\bullet$  r and  $\circ$  run / continue running program
	- $\bullet$  b set breakpoint
	- [thr apply all] bt backtrace [for all threads]
	- inf thr state of all threads
	- $\mathbf{p}$  and  $\mathbf{x}$  examine values and memory
	- $\bullet$  step and next single stepping
	- inf reg state of CPU registers
	- Ctrl+C and  $q$  return to / exit from debugger

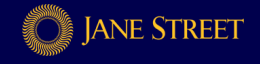

## **My program needs to be stopped... just here**

• Breakpoint conditions in gdb can be hard to use

- the condition may be hard to express
- decoding the OCaml values makes this doubly hard
- Send a stop signal to yourself and then attach gdb let draw\_shape  $x \tilde{y} =$  function | Square when  $x < 200$  -> Low\_level\_debug.stop\_me\_now ()  $\| \cdot \|$

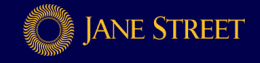

### **My gdb backtrace is useless**

• Dump the stack and look for code pointers:

 $(gdb)$  x/256x  $s$ rsp

...

...

7fffffffe3c0: 0000000a 00000000 0070d708 00000000 7fffffffe3d0: 000050b5 00000000 006b51c5 00000000 7fffffffe3e0: 00bf1338 00000000 ab515268 00002aaa

• Turn a code pointer into a function name using objdump: 00000000006b51a0 <camlList iter 1074>:

6b51c5 : 48 8b 04 24 mov (%rsp),%rax

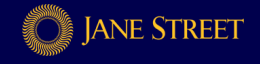

## **My program fails with an uncaught exception**

- Perhaps it fails before it actually *does* anything
	- Top-level expression with a side effect?
- A backtrace may not be sufficient to find the bug
- Try to catch it before it exits:

```
(gdb) b caml_fatal_uncaught_exception
(gdb) r
...
(gdb) bt
```
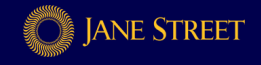

### **My program exits at some random point**

- Perhaps there is no exception visible, for whatever reason
- Set breakpoints:

(gdb) b exit (gdb) b caml\_sys\_exit

• gdb can go back in time sourceware.org/gdb/wiki/ReverseDebug

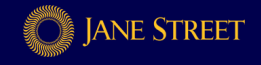

### **My code is camoflaging the real exception**

- With Core on x86-64: backtraces on demand let  $f \times =$ ... Printf.eprintf "f was called from: %s\n%!" (Backtrace.to\_string (Backtrace.get ())); ... • Can also be invoked from inside gdb
	- (gdb) call backtrace\_dump\_stderr()

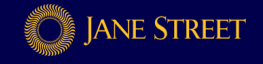

### **My program segfaults**

kernel: myprogram[14001]: segfault at 00002aaaac001280 rip 0000000000e000f8 rsp 7fffffffffdd0000 error 15

- The information is
	- the process name and ID
	- which address the program was trying to access
	- which instruction caused the fault
	- the stack pointer at the time of the fault
	- what was attempted (e.g. an instruction fetch)

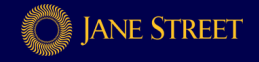

## **My code shouldn't segfault!**

#### • Stack overflow

- backtrace may show excessive number of stack frames
- $\bullet$  increase stack limit: ulimit  $-s$
- Corruption in the Caml heap
	- segfault often lies in the GC (e.g. caml\_oldify\_one)
	- usually caused by faulty C bindings
- Hardware failure
	- the instruction pointer may be way outside your code
	- check the system logs for excessive segfaults

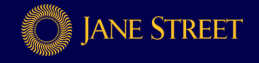

## **My program deadlocks**

- Should be evident using "info threads" in gdb
	- One thread wants mutex B whilst holding mutex A
	- Another thread wants mutex A whilst holding mutex B

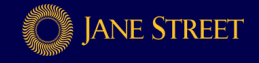

## **My C bindings seem to be faulty**

#### • Read them carefully

- Every variable that is live across an allocation point
- Every block where you release the runtime lock
- If you use a CAML... macro, always use CAMLreturn
- Run the program under valgrind
	- Will not catch corruption within the Caml heap
- (Re-)write them carefully
	- Use assert to check values are what you think they are
	- Don't release the runtime lock unless you really have to.

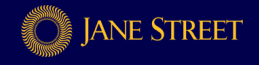

## **My C bindings still seem to be faulty**

• Use of the GC registration macros at every possible opportunity does not guarantee correctness:

```
value works_most_of_the_time(value v_filename)
\left\{ \right.CAMLparam1(v_filename);
  char* filename = String_val(v_filename);
  caml_enter_blocking_section();
  takes_a_long_time(filename);
  caml_leave_blocking_section();
  CAMLreturn(Val_unit);
}
```
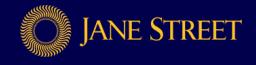

# **Conclusion**

- Standard tools can be used to debug OCaml
- OCaml 4 offers significant improvements
- Don't forget: there's a logical explanation for every bug

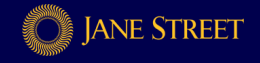